## **English**

# **WARNING**

#### **To prevent fire or shock hazard, do not expose the unit to rain or moisture.**

### **Owner's Record**

Model No. VGP-BMS33 Serial No.

The model number and the serial number are located inside the battery compartment of the mouse. Record the serial number in the space provided below. Refer to this number whenever you call your Sony dealer regarding this product.

### **For customers in the U.S.A.**

This equipment has been tested and found to comply with the limits for a Class B digital device, pursuant to Part 15 of the FCC Rules. These limits are designed to provide reasonable protection against harmful interference in a residential installation. This equipment generates, uses, and can radiate radio frequency energy and, if not installed and used in accordance with the instructions, may cause harmful interference to radio communications. However, there is no guarantee that interference will not occur in a particular installation. If this equipment does cause harmful interference to radio or television reception, which can be determined by turning the equipment off and on, the user is encouraged to try to correct the interference by one or more of the following measures:

- Reorient or relocate the receiving antenna.
- Increase the separation between the equipment and receiver.
- Connect the equipment into an outlet on a circuit different from that to which the receiver is connected.
- Consult the dealer or an experienced radio/TV technician for help.

To prevent radio interference to the licensed service, this device is intended to be operated indoors and away from windows to provide maximum shielding. Equipment (or its transmit antenna) that is installed outdoors is subject to licensing.

You are cautioned that any changes or modifications not expressly approved in this manual could void your authority to operate this equipment.

For questions regarding your product or for the Sony Service Center nearest you, call 1-888-476-6972 in the United States or 1-800-961-7669 in Canada.

This device complies with Part 15 of the FCC Rules. Operation is subject to the following two conditions: (1) This device may not cause harmful interference, and (2) this device must accept any interference received, including interference that may cause undesired operation.

FCC Radiation Exposure Statement:

In some situations or environments, the use of Bluetooth® wireless technology might be restricted by the proprietor of the building or responsible representatives of the organization, for example onboard airplanes, in hospitals or in any other environment where the risk of interference with other devices or services is perceived or identified as harmful.

These products comply with FCC radiation exposure limits set forth for uncontrolled equipment and meet the FCC radio frequency (RF) Exposure Guidelines in Supplement C to OET65. These products have very low levels of RF energy that it is deemed to comply without testing of specific absorption ratio (SAR).

## **For customers in Canada**

This Class B digital apparatus complies with Canadian ICES-003.

Operation is subject to the following two conditions: (1) This device may not cause harmful interference, and (2) this device must accept any interference received, including interference that may cause undesired operation of the device.

## **IC Exposure of Humans to RF Fields**

The installer of this radio equipment must ensure that the antenna is located or pointed such that it does not emit RF field in excess of Health Canada limits for the general population; consult Safety Code 6, obtainable from Health Canada's website: www.hc-sc.gc.ca/rpb.

## **For customers in the U.S.A. and Canada**

The use of optical instruments with this product will increase eye hazard.

Located on bottom side

#### **For customers in Europe**

Hereby, Sony, declares that this product is in compliance with the essential requirements and other relevant provisions of Directive 1999/5/EC.

It also complies with standard EN 60825-1, being classified as a CLASS 1 Laser product.

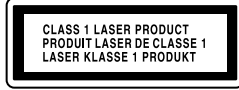

Located on bottom side

- VAIO and  $\bigvee$   $\bigcirc$  are trademarks of Sony Corporation.
- Microsoft, Windows, and Windows Vista are registered trademarks or trademarks of Microsoft Corporation in the United States and/or other countries.
- The Bluetooth word mark and logos are owned by the Bluetooth SIG, Inc., and any use of such marks by Sony Corporation is under license. Other trademarks and Trade names are those of their respective owners.
- All other names of systems, products, and services are trademarks of their respective owners. In this manual, the ™ or ® marks are not specified.
- In this manual, Microsoft® Windows® XP Home Edition and Microsoft® Windows® XP Professional are referred to as Windows XP.
- In this manual, Microsoft® Windows Vista™ Home Basic, Microsoft® Windows Vista™ Home Premium, Microsoft® Windows Vista™ Business and Microsoft® Windows Vista™ Ultimate are referred to as Windows Vista.

To obtain a copy of the Declaration of Conformity (DoC) to the R&TTE Directive, please access the following URL address. http://www.compliance.sony.de/

This product is a laser mouse equipped with Bluetooth\* technology. The Bluetooth® Laser Mouse can be used with the following personal computers (as of January 2007):

Do not open wireless devices, as opening them, for whatever reason, could lead to damages that are not covered by the guarantee.

Repair and maintenance only by authorized Sony technicians. Improper use and repairs can create a safety hazard.

If you are uncertain of the policy that applies to the use in a specific organisation or environment, you are encouraged to ask for authorization to use Bluetooth® wireless technology prior to switching it on. Consult your physician or the manufacturer of personal medical devices (pacemakers, hearing aids, etc.) regarding any restrictions on the use of Bluetooth® wireless technology.

<u>پ</u>ر Under normal operating conditions, a set of alkaline batteries lasts about three months. When cursor movement becomes sluggish and the communication distance between the mouse and your personal computer decreases, check the low battery lamp on the mouse. Replace the batteries if the low battery lamp is flashing red.

### **Disposal of AA batteries**

- This wireless device is powered by AA batteries. • For installing the batteries, please refer to the "Inserting Batteries into the
- Mouse" section of this manual.
- Do not handle damaged or leaking batteries. Dispose of promptly and properly.
- Batteries may explode or leak if recharged, disposed of in fire, mixed with other types of battery or improperly installed.
- Batteries used in these devices may present a fire or chemical burn hazard if mistreated. Do not disassemble, heat above 60°C (140°F) or incinerate.
- Replace only with the same or equivalent type recommended by the manufacturer.
- Keep away from children.
- Dispose of properly at end-of-life.
- In some areas, the disposal of batteries in household or business waste may be prohibited. Please use the appropriate public collection system.

**4 Double-click the intervall** icon in the notification area on the **bottom right corner of your personal computer's desktop.**

#### **Disposal of Old Electrical & Electronic Equipment (Applicable in the European Union and other European countries with separate collection systems)**

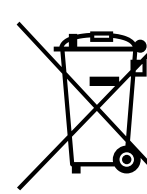

This symbol on the product or on its packaging indicates that this product shall not be treated as household waste. Instead it shall be handed over to the applicable collection point for the recycling of electrical and electronic equipment. By ensuring this product is disposed of correctly, you will help prevent potential negative consequences for the environment and human health, which could otherwise be caused by inappropriate waste handling of this product. The recycling of materials will help to conserve natural resources. For more detailed information about recycling of this product, please contact your local Civic Office, your household waste disposal

service or the shop where you purchased the product.

http://www.sony.net/

- **Safety** If any solid object or liquid falls onto the mouse, disconnect it and have it checked by qualified personnel before continuing its use.
- **Location** Do not place the mouse in a location where it is: • On an unstable surface
	- In very humid areas or where there is no ventilation • Subject to excessive dust
	- Subject to direct sunlight or extreme heat
	- Extremely cold
- **Operation** If the mouse is brought directly from a cold to a warm location or is placed in a very damp room, moisture may condense on the inside of the mouse. If this occurs, the mouse may not work properly. In this case, wait about 30 minutes for the moisture to evaporate. If the mouse does not work properly after one hour, consult your nearest Sony dealer.

## **Before Use**

- Sony VAIO personal computers equipped with Bluetooth technology and pre-installed with Microsoft® Windows® XP Professional, Microsoft® Windows® XP Home Edition, or Microsoft® Windows Vista™. (SP2 must be installed on your personal computer if it is pre-installed with Windows XP.)
- \* Bluetooth® technology
- Bluetooth wireless technology provides instant short-range connectivity without the need for cumbersome cabling. For details, refer to the manuals included with your personal computer.

### **Note**

Depending on the personal computer or version of software you are using, the mouse may not operate correctly.

Consult your nearest Sony dealer about proper operating environments and information about Sony VAIO and Bluetooth compatibility.

# **Names of Parts**

## **Inserting Batteries into the Mouse**

- **1 Set the power switch located on the bottom of the mouse to OFF.**
- **2 Open the battery compartment cover.**

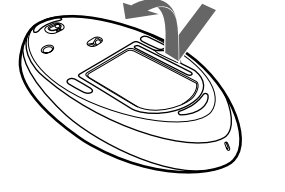

**3 Insert the two supplied IEC R6 (size AA) batteries with the correct + - orientation.**

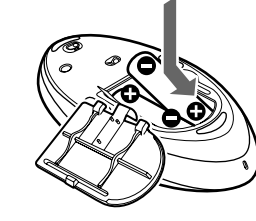

**Note** To prevent battery fluid leaks and damage, observe the following precautions.

- Insert the batteries with the correct + orientation.
- Do not charge dry cell batteries.
- Do not mix old and new batteries, or batteries of a different type. • If the mouse has not been used for a long time, remove the batteries.

- If a battery fluid leak occurs, carefully wipe the battery compartment, and insert new batteries.
	- To prevent accidental operation, be careful not to press any buttons when replacing the batteries.
- ❒ The software is not compatible.
- $\rightarrow$  Use a supported software.

❒ The mouse batteries are exhausted. A Replace the batteries. For details, see "Inserting Batteries into the Mouse"

### **4 Close the battery compartment cover.**

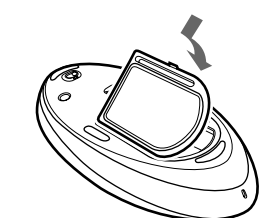

When not using the mouse, set the power switch to OFF. This will make the batteries last longer.

### **Replacing the batteries**

 $\rightarrow$  Due to the characteristics of the laser sensor, the mouse may not work properly on transparent surfaces or on a mouse pad that has a clear surface. Avoid using on such materials, or use a commercially-available

→ When the CONNECT button is pressed while operating the mouse, the mouse goes into a standby state for about 1 minute and cannot be operated during this time. If you press the CONNECT button, wait a few minutes before beginning operation.  $\Box$  <br> The mouse may have difficulty communicating in an environment with

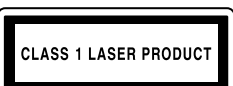

The low battery lamp flashing red indicates that the battery life is running low. Replace the batteries when this occurs.

## **Enabling Communication between the Mouse and Your Personal Computer**

2.4 GHz wireless LAN or other Bluetooth communication.  $\blacktriangleright$  It is best to use the mouse in a location with low interference from

Use the Bluetooth Utility software installed on your personal computer to enable communication between the mouse and your personal computer.

**Pressing the CONNECT button does not establish a connection.**  $\rightarrow$  Check whether batteries are inserted in the mouse. For details, see

## z **Hint**

Operation of the Bluetooth Utility software may vary depending on your personal computer. For details on how to use the software, refer to the manuals provided with your personal computer.

 $\rightarrow$  If the power switch on the mouse is set to OFF, communication with the personal computer is not possible. Check the power switch setting

## **Using the Bluetooth Utility software to enable communication**

 $\rightarrow$  If the power does not come on when the power switch is set to ON, the batteries may be exhausted. Under normal operating conditions, a set of alkaline batteries lasts about three months. Replace the batteries. For

- **1 Turn your personal computer on.**
- **2 Set the power switch located on the bottom of the mouse to ON.**

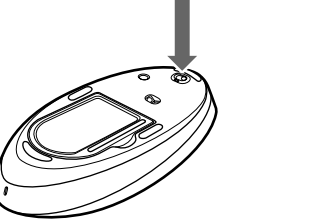

**3 Activate the wireless function on your personal computer.**

 $\rightarrow$  Communication between the mouse and your personal computer may not have been properly established. If the CONNECT button on the mouse is not pressed within 30 seconds after the Bluetooth device search begins, mouse communication is canceled. In such a case, perform the procedure again to enable communication. For details, see "Enabling Communication between the Mouse and Your Personal

For details, refer to the operating instructions and manuals provided with your personal computer.

 $\rightarrow$  If the mouse and personal computer are too far apart, communication is not possible. The maximum communication distance between the mouse and personal computer is about 32 ft. (10m). If used on a metal table or if obstacles lie between the mouse and personal computer, the

usable distance may be less. **The scrolling features do not work.** ❒ The operating system is not compatible.  $\rightarrow$  Use a supported operating system.

The Bluetooth Utilities software starts up, and the "Bluetooth Settings" screen displays.

**5 Click "New Connection".** The "Add New Connection Wizard" screen appears.

Some programs do not support the scrolling features. **The pointer does not move when I move the mouse.**

 $\rightarrow$  The scrolling features only work with programs that use a scroll function.

**6 Press the CONNECT button on the bottom of the mouse.** The low battery lamp flashes green.

> $\rightarrow$  Processing performed by Windows or other software may temporarily disable the mouse. Wait a few moments for the processing to finish

#### **7 Select "Express Mode", and click "Next".** Search for Bluetooth devices begins.

 $\rightarrow$  You may find some useful solutions in your personal computer's operating instructions. Refer to the manuals provided with your

 $\Box$  The mouse and the personal computer are not communicating. Perform the steps in "Enabling Communication between the Mouse and Your Personal Computer" to ensure that proper communication is

possible.<br>**>** Turn off the mouse, wait a few seconds, turn on the mouse, and then

 $\rightarrow$  In some operating environments, the usable distance may be notably shorter, preventing normal operation. In such case, use the mouse farther away from other electronic devices such as other computers and displays. If the mouse is too far from your personal computer, communication is not possible. Bring the mouse and your personal computer closer

**8 In the device list, select "VGP-BMS33", and click "Next". When your personal computer is pre-installed with Windows Vista:**

The "Add New Connection Wizard" screen disappears. Try moving the mouse. If the pointer displayed on your screen moves in the same direction, the connection is complete. **When your personal computer is pre-installed with Windows XP:** Go to step **9**.

## **9 Click "OK" at the prompt to connect the HID device.**

**10 Verify the contents of the window displayed, and click "Next".**

## **11 Click "Finish".**

- $\rightarrow$  If the power does not come on when the power switch is set to ON, replace the batteries. For details, see "Inserting Batteries into the Mouse".
- $\Box$  The mouse is not set to  $ON$ .  $\rightarrow$  Set the power switch on the bottom of the mouse to ON.
- ❒ The mouse and your personal computer are not communicating.  $\rightarrow$  Perform the steps in "Enabling Communication between the Mouse and Your Personal Computer" to ensure that proper communication is
	- possible.<br> $\rightarrow$  In some operating environments, the usable distance may be notably shorter, preventing normal operation. In such case, use the mouse farther away from other electronic devices such as other computers and displays.
- $\rightarrow$  If the mouse is too far from your personal computer, communication is not possible. Bring the mouse and your personal computer closer together.
- ❒ The mouse is being used on an unsuitable surface.  $\rightarrow$  Due to the characteristics of the laser sensor, the mouse may not work properly on transparent surfaces or on a mouse pad that has a clear surface. Avoid using on such materials, or use a commercially-available mouse pad that is compatible with a laser sensor mouse.

Try moving the mouse. If the pointer displayed on your screen moves in the same direction, the connection is complete.

### **Disconnecting**

Right click the headset icon displayed in the "Bluetooth Settings" screen, and click "Disconnect" in the displayed menu.

## **Operating distance of the mouse**

- $\Box$  <br> The personal computer enters power-saving mode even while the mouse is in use.
	- $\rightarrow$  Change the power management settings for the personal computer to prevent it from entering power-saving mode. For details, refer to the manuals provided with your personal computer.
- $\rightarrow$  Touch the touchpad or press any key on the keyboard to exit powersaving mode.

The mouse can normally be operated within about a 32 ft. (10 m) radius around the personal computer. Depending on the usage environment, sometimes the usable distance may be notably shorter, preventing normal operation. In such a case, take the following measures:

- Use the mouse as far away from other wireless devices as possible. • Use the mouse closer to the personal computer.
- 
- Use a mouse pad.

 $\rightarrow$  Deactivate the Bluetooth connection, wait a few seconds, and then reestablish connection.

## **Using the Mouse**

- ❒ The mouse is unable to be detected. Press the CONNECT button located on the bottom of the mouse, and then try the search again.
- ❒ The power switch on the mouse is set to OFF.  $\rightarrow$  Check the power switch setting on the bottom of the mouse.

When you move the mouse, the pointer displayed on your screen moves in the same direction. This section describes basic mouse operations.

#### **Notes**

- Due to the characteristics of the laser sensor, the mouse may not work properly on transparent surfaces or on a mouse pad that has a clear surface. Avoid using on such materials, or use a commercially-available mouse pad that is compatible with a laser sensor mouse.
- The fluoropolymer used for the soles of the mouse (PTFE, or polytetrafluoroethylene) is designed for low frictional resistance, but the mouse may slide differently depending on what material your desk or mousepad is made of.

## <u>پ</u>ر

If necessary, you can adjust the mouse pointer speed under "Mouse Properties". To display "Mouse Properties", with the Windows Vista operating system, doubleclick "Mouse" in the "Control Panel" (with the Windows XP operating system, select "Printers and Other Hardware" in the "Control Panel", then select "Mouse").

## **Basic operations**

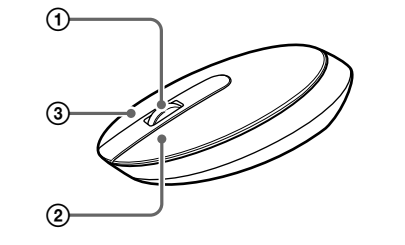

### 1 **Wheel button**

Use the wheel button to easily scroll up and down in a window. You can also use auto scroll by pressing the wheel button.

## 2 **Left button**

Use to open saved documents, pictures and other files and to run programs. Most mouse functions are performed using this button.

### 3 **Right button**

Use this button to display shortcut menus that allow you to copy saved documents, pictures and other files, view file details, and access various commands and settings.

## **Precautions**

#### **Bluetooth communications**

- The 2.4 GHz band used by Bluetooth and wireless LAN devices is also used by various other devices. Bluetooth devices incorporate technology that minimizes interference from other devices using the same wavelength. However, communication speed and achievable distances may be reduced. Interference from other devices can also stop communications altogether.
- The data transfer rate will vary depending on distance and obstacles between devices, device configuration, radio interference, operating system, software application, and so on. In some cases, communication may be interrupted.
- Communication range will vary according to whether walls or other obstacles are located between devices, the material used in walls, the presence of radio frequency interference and other environmental conditions, and the type of software being used.
- If wireless LAN and Bluetooth functionality are used at the same time on the same personal computer, communication speed may be reduced due to electromagnetic interference, and other unwanted effects may occur.

#### **Cleaning the outside of the mouse**

Clean the mouse with a soft, dry cloth or a soft cloth lightly moistened with a mild detergent solution. Do not use any type of abrasive pad, scouring powder, or solvent such as alcohol or benzine.

## **Specifications**

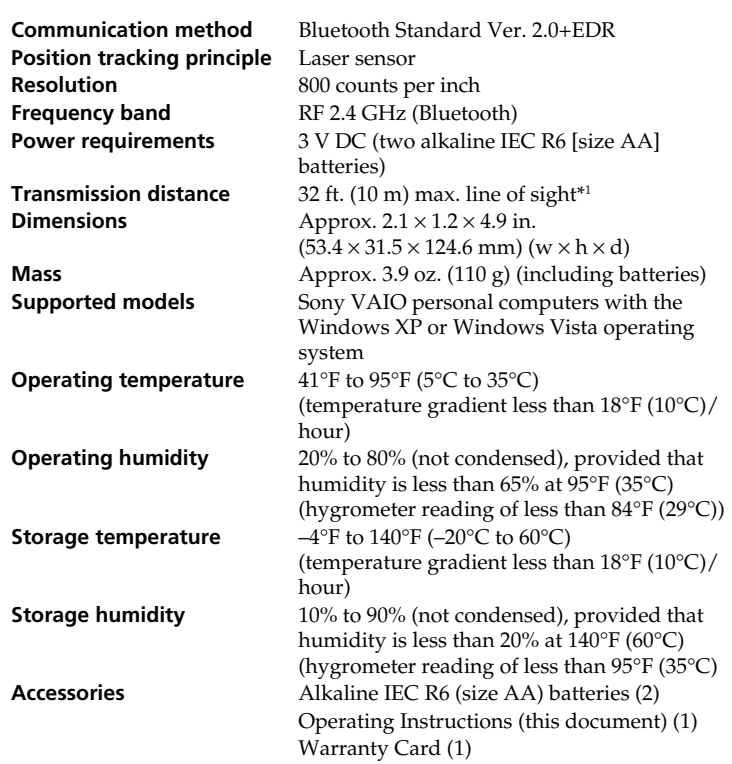

# **SONY**

# **Bluetooth® Laser Mouse VGP-BMS33**

**Operating Instructions Mode d'emploi**

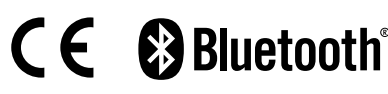

3-095-039-**11**(1) © 2007 Sony Corporation Printed in Japan

\*1 Communication range will vary according to whether walls or other obstacles are located between devices, the material used in walls, the presence of radio frequency interference and other environmental conditions, and the type of software being used.

Design and specifications are subject to change without notice.

# **Troubleshooting**

If you experience any of the following difficulties while using the mouse, use this troubleshooting guide to solve the problem. If a problem persists, consult your nearest Sony dealer.

## **The mouse does not turn on when I set the power switch to ON.**

- ❒ Your personal computer is in power-saving mode or is not turned on.  $\rightarrow$  Unless your personal computer is turned on and not running in powersaving mode, the mouse will not turn on, even when the power switch is set to ON. To turn the mouse on, set the power switch on the mouse to ON, and press the CONNECT button once.
- ❒ Other mouse buttons are being pressed while the power switch is set to ON.
- $\rightarrow$  If the power switch is set to ON while other mouse buttons are being pressed, the mouse will not turn on. Be sure not to press any other buttons when setting the power switch to ON.

## **Nothing happens when I press a mouse button.**

reestablish communication.

together.

❒ The mouse is being used on an unsuitable surface.

mouse pad that is compatible with a laser sensor mouse. ❒ The CONNECT button is pressed while operating the mouse.

wireless devices.

"Inserting Batteries into the Mouse".

on the bottom of the mouse.

details, see "Inserting Batteries into the Mouse".

Computer".

❒ The program you are using is not compatible with the scrolling

features.

before using the mouse.

personal computer.

❒ The mouse batteries are exhausted.

#### **When I am using the mouse, the display goes dark or the personal computer enters power-saving mode.**

### **The personal computer does not return from Standby mode.**

 $\rightarrow$  Touch the touchpad or press any key on the keyboard to exit this mode.

- **The mouse pointer does not move smoothly across the screen.**
- $\rightarrow$  Due to the characteristics of the laser sensor, the mouse may not work properly on transparent surfaces or on a mouse pad that has a clear surface. Avoid using on such materials, or use a commercially-available mouse pad that is compatible with a laser sensor mouse.

#### **Exiting power-saving mode with the mouse takes a long time or is not possible.**

 $\rightarrow$  Press any key or the power button on the keyboard.

#### **The mouse does not move smoothly after returning from the powersaving mode.**

#### **The mouse is not found when the Bluetooth device search is performed.**

**I am asked to input a key at the time of authentication.**

 $\rightarrow$  Input "0000" as the key.

**Printed on 70% or more recycled paper using VOC (Volatile Organic Compound)-free vegetable oil based ink. Imprimé sur papier recyclé à 70% ou plus avec de l'encre à base d'huile végétale sans COV (composés organiques volatils).**

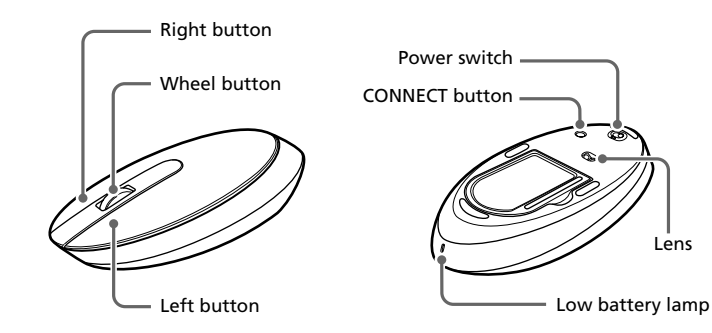

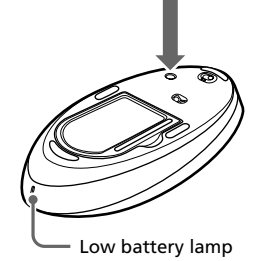

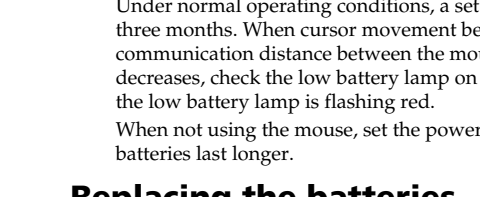

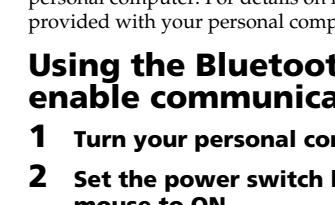

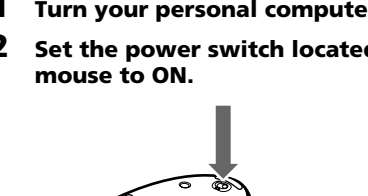

# **AVERTISSEMENT**

**Pour prévenir tout risque d'incendie ou d'électrocution, gardez cet appareil à l'abri de la pluie et de l'humidité.**

#### **Pour les utilisateurs au Canada**

Cet appareil numérique de la classe B est conforme à la norme NMB-003 du Canada.

L'utilisation de ce dispositif est autorisée seulement aux conditions suivantes : (1) il ne doit pas produire de brouillage et (2) l'utilisateur du dispositif doit être prêt à accepter tout brouillage radioélectrique reçu, même si ce brouillage est susceptible de compromettre le fonctionnement du dispositif.

Pour empêcher que cet appareil cause du brouillage au service faisant l'objet d'une licence, il doit être utilisé à l'intérieur et devrait être placé loin des fenêtres afin de fournir un écran de blindage maximal. Si le matériel (ou son antenne d'émission) est installé à l'extérieur, il doit faire l'objet d'une licence.

#### **Exposition humaine aux champs radioélectriques - Industrie Canada**

L'installateur du présent matériel radio doit s'assurer que l'antenne est située ou pointée de manière à ce que cette dernière n'émette pas de champs r<br>radioélectriques supérieurs aux limites spécifiées par Santé Canada pour le grand public; consulter le Code de sécurité 6, disponible sur le site Web de Santé Canada, à l'adresse suivante :

www.hc-sc.gc.ca/rpb.

## **Pour les clients résidant aux États-Unis et au Canada**

L'utilisation d'instruments optiques avec ce produit augmente les risques pour les yeux.

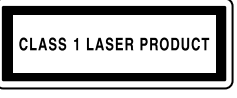

Situé sur le dessous de l'appareil

### **Pour les utilisateurs en Europe**

Par la présente, Sony déclare que ce produit est conforme aux exigences de base et aux autres conditions applicables de la directive 1999/5/CE.

Également conforme à la norme EN 60825-1 et classé comme un produit laser de CLASSE 1.

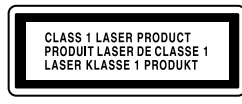

#### Situé sur le dessous de l'appareil

Pour obtenir une copie de la déclaration de conformité (DoC) à la directive R&TTE, rendez-vous à l'adresse URL suivante. http://www.compliance.sony.de/

N'ouvrez jamais un périphérique sans fil ; l'ouverture d'un périphérique, quelle qu'en soit la raison, pourrait provoquer des dommages non couverts par la garantie.

Confiez la réparation et l'entretien uniquement à des techniciens agréés Sony. Toute utilisation ou réparation incorrecte est dangereuse.

L'utilisation de la technologie sans fil Bluetooth® peut être limitée par le propriétaire d'un immeuble ou les responsables d'une société. Son utilisation peut être néfaste dans un avion, un hôpital ou un environnement qui présente un risque d'interférence avec d'autres appareils ou services. Si vous n'êtes pas certain des règles en vigueur dans votre environnement ou votre société, nous vous invitons à solliciter une autorisation d'utilisation de la technologie Bluetooth®.

Adressez-vous à votre médecin ou au fabricant d'appareils médicaux personnels (pacemaker, prothèses auditives, etc.) pour connaître les restrictions quant à cette technologie.

## **Mise au rebut des piles AA**

- VAIO et  $\bigcirc$  10 sont des marques déposées de Sony Corporation.
- Microsoft, Windows et Windows Vista sont soit des marques déposées, soit des marques commerciales de Microsoft Corporation aux Etats-Unis et/ou dans d'autres pays.
- La marque Bluetooth et les logos appartiennent à Bluetooth SIG Inc. et sont utilisés sous licence uniquement par Sony Corporation. Les autres noms de marque et noms commerciaux appartiennent à leurs propriétaires respectifs.
- Les autres noms de système et de produit mentionnés dans le présent document sont généralement des marques déposées ou des marques commerciales de leurs constructeurs bien que les symboles ™ et ® ne soient pas utilisés.
- Microsoft® Windows® XP Edition Familiale et Microsoft® Windows® XP Professionnel sont désignés par Windows XP dans le présent manuel.
- Dans ce manuel, Microsoft® Windows Vista™ Home Basic, Microsoft® Windows Vista™ Home Premium, Microsoft® Windows Vista™ Business et Microsoft® Windows Vista™ Ultimate sont désignés sous le nom de Windows Vista.

- Les ordinateurs personnels VAIO de Sony dotés de la technologie Bluetooth et sur lesquels Microsoft® Windows® XP Professionnel,  $\text{Microsoft}^{\circledast} \text{Windows}^{\circledast} \text{XP}$  Edition familiale ou $\text{Microsoft}^{\circledast} \text{Windows}$ Vista™ est préinstallé.
- (Le SP2 doit être installé sur votre ordinateur personnel s'il est préinstallé avec Windows XP.)
- Technologie Bluetooth®
- Ce périphérique sans fil fonctionne avec des piles AA.
- Pour l'installation des piles, reportez-vous à la section du présent mode d'emploi « Insertion des piles dans la souris ».
- Ne manipulez jamais des piles qui sont endommagées ou présentent une fuite. Éliminez-les rapidement, dans le respect de la législation en vigueur.
- Les piles risquent d'exploser ou de couler si vous les rechargez, les jetez au feu, les mélangez avec d'autres types de piles ou encore si vous ne les installez pas correctement.
- Les piles utilisées dans ces dispositifs peuvent présenter un risque d'incendie ou de brûlure chimique en cas de mauvaise manipulation. Vous ne devez donc pas les démonter, les porter à une température supérieure à 60°C (140°F) ou les brûler.
- Les piles ne peuvent être remplacées que par d'autres de même type ou d'un type équivalent recommandé par le fabricant.
- Conservez-les hors de la portée des enfants.
- Mettez-les correctement au rebut au terme de leur vie utile.
- Dans certains pays, il est interdit de jeter les piles avec les ordures ménagères ou dans les poubelles de bureau. Utilisez le système de collecte approprié.

**Remarque** Afin d'éviter que les piles ne fuient et n'endommagent la souris, veillez à respecter les précautions suivantes

#### **Traitement des appareils électriques et électroniques en fin de vie (Applicable dans les pays de l'Union Européenne et aux autres pays européens disposant de systèmes de collecte sélective)**

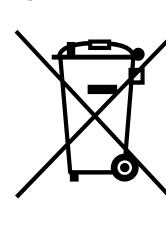

Le fonctionnement du logiciel Bluetooth Utility peut varier en fonction de votre ordinateur personnel. Pour obtenir de plus amples informations sur l'utilisation de ce logiciel, reportez-vous aux modes d'emploi fournis avec votre ordinateur personnel.

Ce symbole, apposé sur le produit ou sur son emballage, indique que ce produit ne doit pas être traité avec les déchets ménagers. Il doit être remis à un point de collecte approprié pour le recyclage des équipements électriques et électroniques. En s'assurant que ce produit est bien mis au rebut de manière appropriée, vous aiderez à prévenir les conséquences négatives potentielles pour l'environnement et la santé humaine. Le recyclage des matériaux aidera à préserver les ressources naturelles. Pour toute information supplémentaire au sujet du recyclage de ce produit, vous pouvez contacter votre municipalité, votre déchetterie ou le magasin où vous avez acheté le produit.

**4** Double-cliquez sur l'icône dans la zone de notification **située dans le coin inférieur droit du Bureau.**

## **Avant la première utilisation**

Ce produit est une souris laser dotée de la technologie Bluetooth\*. La souris laser Bluetooth® peut être utilisée avec les ordinateurs personnels suivants (en date de janvier 2007) :

La technologie sans fil Bluetooth offre une connexion à faible portée instantanée sans nécessité de câblage gênant. Pour obtenir de plus amples informations, consultez les modes d'emploi fournis avec votre ordinateur personnel.

#### **Remarque**

Selon votre ordinateur personnel et la version du logiciel que vous utilisez, il est possible que la souris ne fonctionne pas correctement.

- **Emplacement** Ne placez pas la souris laser dans les endroits suivants : • Sur une surface instable
	- Dans des endroits très humides ou mal ventilés
		- Dans des endroits poussiéreux
		- Dans des endroits exposés à la lumière directe du soleil ou trop chauds
		- Dans des endroits trop froids

Consultez votre revendeur Sony le plus proche pour obtenir de plus amples informations concernant les environnements d'exploitation et la compatibilité avec les modèles VAIO de Sony et la connexion Bluetooth.

## **Noms des pièces**

## **Insertion des piles dans la souris**

- **1 Réglez le commutateur d'alimentation situé sous la souris sur OFF.**
- **2 Ouvrez le couvercle du compartiment à piles.**

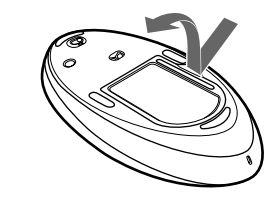

**3 Insérez les deux piles IEC R6 (format AA) fournies en respectant les polarités + -.**

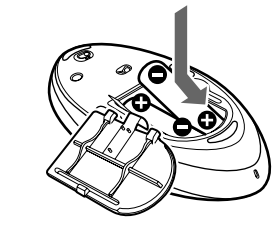

- Insérez les piles en respectant les polarités + -.
- Ne rechargez pas les piles sèches.
- N'utilisez pas simultanément des piles usagées et des piles neuves ou des piles de type différent.
- Si vous n'utilisez pas la souris pendant une période prolongée, retirez les piles. • En cas de fuite, essuyez soigneusement le compartiment à piles, puis
- insérez des piles neuves. • Afin d'éviter tout fonctionnement accidentel, veillez à n'appuyer sur
- aucun bouton lors du remplacement des piles.

## **4 Refermez le couvercle du compartiment à piles.**

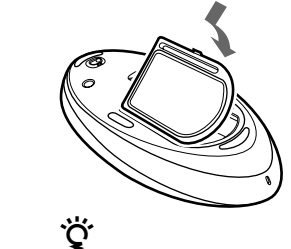

Dans des conditions de fonctionnement normales, un jeu de piles alcalines dure environ trois mois. Si le mouvement du curseur ralentit et que la distance de communication entre la souris et l'ordinateur personnel décroît, vérifiez le témoin d'usure des piles de la souris. Remplacez les piles si ce témoin clignote en rouge.

Pensez à régler le commutateur d'alimentation sur OFF lorsque vous n'utilisez pas la souris. Ceci augmentera la durée de vie des piles.

### **Remplacement des piles**

Lorsque le témoin d'usure des piles clignote en rouge, l'autonomie des piles devient faible. Le cas échéant, remplacez les piles.

## **Activation de la communication entre la souris et votre ordinateur personnel**

#### Utilisez le logiciel Bluetooth Utility préalablement installé sur votre ordinateur personnel pour activer la communication entre la souris et l'ordinateur.

## **Q'** Conseil

## **Utilisation du logiciel Bluetooth Utility pour établir la communication**

### **1 Allumez votre ordinateur personnel.**

**2 Réglez le commutateur d'alimentation situé sous la souris sur ON.**

#### **3 Activez la fonction sans fil de votre ordinateur personnel.**

Pour obtenir de plus amples informations, reportez-vous aux modes d'emploi et aux manuels fournis avec votre ordinateur.

Le logiciel Bluetooth Utility démarre et l'écran « Réglages Bluetooth » s'affiche.

- **5 Cliquez sur « Nouvelle connexion ».**
	- L'écran de l'assistant « Ajouter une nouvelle connexion » s'affiche.
- **6 Appuyez sur le bouton CONNECT situé sous la souris.** Le témoin d'usure des piles clignote en vert.

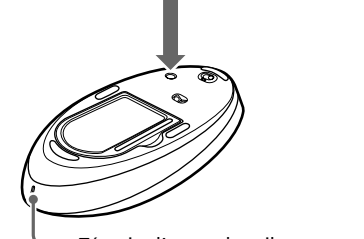

**7 Sélectionnez « Mode express », puis cliquez sur « Suivant ».**

La recherche des périphériques Bluetooth commence.

#### **8 Dans la liste des périphériques, sélectionnez « VGP-BMS33 », puis cliquez sur « Suivant ».**

**Si Windows Vista est préinstallé sur votre ordinateur personnel :** L'écran de l'assistant « Ajouter une nouvelle connexion » disparaît. Essayez de déplacer la souris. Si le curseur affiché sur l'écran se déplace dans la même direction, la connexion est réalisée. **Si Windows XP est préinstallé sur votre ordinateur personnel :** Passez à l'étape **9**.

→ Vérifiez que vous avez inséré des piles dans la souris. Pour plus d'informations, reportez-vous à la section « Insertion des piles dans la

**9 Cliquez sur « OK » dans le message qui s'affiche pour connecter le périphérique HID.**

**10 Vérifiez les informations contenues dans la fenêtre affichée, puis cliquez sur « Suivant ».**

#### **11 Cliquez sur « Terminer ».**

Essayez de déplacer la souris. Si le curseur affiché sur l'écran se déplace dans la même direction, la connexion est réalisée.

→ Si le commutateur d'alimentation de la souris est réglé sur OFF, la communication avec l'ordinateur personnel est impossible. Vérifiez la position du commutateur d'alimentation situé sous la souris.  $\rightarrow$  Si la souris ne se met pas sous tension alors que le commutateur d'alimentation est réglé sur ON, il est possible que les piles soient épuisées. Dans des conditions de fonctionnement normales, un jeu de piles alcalines dure environ trois mois. Remplacez les piles. Pour plus d'informations, reportez-vous à la section « Insertion des piles dans la

#### **Déconnexion**

Cliquez avec le bouton droit de la souris sur l'icône du casque affichée dans l'écran « Réglages Bluetooth », puis cliquez sur « Déconnecter » dans le menu qui s'affiche.

## **Distance d'utilisation de la souris**

 $\rightarrow$  Il est possible que la communication entre la souris et votre ordinateur personnel n'ait pas été correctement établie. Si vous n'appuyez pas sur le bouton CONNECT de la souris dans les 30 secondes après avoir démarré la recherche du périphérique Bluetooth, la communication avec la souris est annulée. Le cas échéant, répétez la procédure pour activer la communication. Pour plus d'informations, reportez-vous à la section « Activation de la communication entre la souris et votre

Normalement, cette souris peut être utilisée dans un rayon d'environ 10 mètres autour de l'ordinateur personnel. Selon l'environnement d'utilisation, il est possible que cette distance soit considérablement réduite et empêche ainsi une utilisation normale. Le cas échéant, prenez les mesures suivantes :

 $\blacktriangleright$  Si la souris et l'ordinateur portable sont trop éloignés, la communication est impossible. La distance de communication maximale entre la souris et l'ordinateur personnel est d'environ 10 mètres. Si vous utilisez la souris sur une table métallique ou si des obstacles se trouvent entre la souris et l'ordinateur personnel, la distance d'utilisation peut être considérablement réduite.

**Les fonctions de défilement ne fonctionnent pas.** ❒ Le système d'exploitation n'est pas compatible.  $\rightarrow$  Utilisez un système d'exploitation pris en charge.

- Utilisez la souris le plus loin possible des autres appareils sans fil.
- Rapprochez la souris de l'ordinateur personnel.
- Utilisez un tapis de souris.

# **Utilisation de la souris**

 $\rightarrow$  Le traitement en cours sous Windows ou d'autres logiciels peut temporairement désactiver la souris. Patientez quelques instants afin que le traitement en cours se termine avant d'utiliser la souris.

Lorsque vous déplacez la souris, le curseur affiché à l'écran se déplace dans la même direction. Cette section décrit le fonctionnement de base de la souris.

#### **Remarques**

- En raison des caractéristiques du capteur laser, il est possible que la souris ne fonctionne pas correctement sur des surfaces transparentes ou sur certains tapis de souris. Évitez d'utiliser ce type de matériau. En outre, si vous décidez d'acheter un tapis de souris (disponible dans le commerce), celui-ci doit être compatible avec les souris à capteur laser.
- Le fluoropolymère utilisé pour la semelle de la souris (PTFE ou polytétrafluoroéthylène) est conçu pour offrir une faible résistance au frottement ; toutefois, il est possible que la souris glisse plus ou moins bien selon le matériau de votre bureau ou de votre tapis de souris.

## <u>پ</u>ر

- → Vous pouvez trouver des solutions utiles dans le mode d'emploi de votre ordinateur personnel. Reportez-vous aux manuels fournis avec votre ordinateur personnel.
- ❒ Les piles de la souris sont épuisées.
- $\rightarrow$  Si la souris ne se met pas sous tension alors que le commutateur d'alimentation est réglé sur ON, remplacez les piles. Pour plus d'informations, reportez-vous à la section « Insertion des piles dans la souris ».
- ❒ La souris n'est pas réglée sur ON.
- $\rightarrow$  Réglez le commutateur d'alimentation situé sous la souris sur ON.
- ❒ La souris et votre ordinateur personnel ne communiquent pas. → Suivez les étapes de la section « Activation de la communication entre la souris et votre ordinateur personnel » afin qu'une communication correcte puisse être établie.
- → Selon l'environnement d'utilisation, il est possible que la distance d'utilisation soit considérablement réduite et empêche ainsi une utilisation normale. Le cas échéant, éloignez la souris des autres appareils électroniques (autres ordinateurs, écrans, etc.).
- $\blacktriangleright$  Si la souris est trop éloignée de votre ordinateur personnel, la communication est impossible. Rapprochez la souris de l'ordinateur personnel.
- ❒ La souris est utilisée sur une surface inappropriée. c En raison des caractéristiques du capteur laser, il est possible que la souris ne fonctionne pas correctement sur des surfaces transparentes ou sur certains tapis de souris. Évitez d'utiliser ce type de matériau. En outre, si vous décidez d'acheter un tapis de souris (disponible dans le commerce), celui-ci doit être compatible avec les souris à capteur laser.

Si besoin est, vous pouvez régler la vitesse du curseur de la souris dans « Propriétés de la souris ». Pour afficher ces propriétés, double-cliquez sur « Souris » dans « Panneau de configuration » (sous Windows Vista). Sous Windows XP, sélectionnez « Imprimantes et autres périphériques » dans « Panneau de configuration », puis sélectionnez « Souris ».

## **Opérations de base**

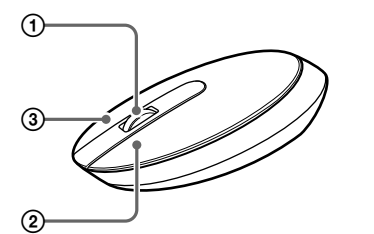

### 1 **Bouton molette**

 $\rightarrow$  Touchez le pavé tactile ou appuyez sur l'une des touches du clavier pour quitter ce mode.

Utilisez ce bouton molette pour faire défiler une fenêtre vers le haut ou vers le bas. Vous pouvez également utiliser la fonction de défilement automatique en appuyant sur le bouton molette.

#### 2 **Bouton gauche**

→ En raison des caractéristiques du capteur laser, il est possible que la souris ne fonctionne pas correctement sur des surfaces transparentes ou sur certains tapis de souris. Évitez d'utiliser ce type de matériau. En outre, si vous décidez d'acheter un tapis de souris (disponible dans le commerce), celui-ci doit être compatible avec les souris à capteur laser.

 $\rightarrow$  Appuyez sur n'importe quelle touche ou sur le bouton d'alimentation du clavier.

Utilisez ce bouton pour ouvrir des documents, des images ou d'autres fichiers, ou pour exécuter des programmes. La plupart des fonctions de la souris sont exécutées à l'aide de ce bouton.

> → Désactivez la connexion Bluetooth, patientez quelques secondes, puis rétablissez la connexion.

### 3 **Bouton droit**

Utilisez ce bouton pour afficher les menus contextuels permettant de copier des documents, des images ou d'autres fichiers, d'afficher les informations détaillées des fichiers et d'accéder à divers réglages et commandes.

## **Précautions**

**Sécurité** Si des objets ou des liquides pénètrent dans la souris, débranchez-la et faites-la vérifier par un technicien qualifié avant de la remettre en service.

#### **Fonctionnement**

Si vous déplacez la souris d'un endroit froid à un endroit chaud ou si celle-ci est placée dans une pièce très humide, de la condensation risque de se former à l'intérieur de la souris. Si cela se produit, la souris risque de ne pas fonctionner correctement. Le cas échéant, attendez environ 30 minutes pour permettre à l'humidité de s'évaporer. Si la souris ne fonctionne toujours pas correctement après une heure d'attente, consultez votre revendeur Sony le plus proche.

#### **Technologie de communication Bluetooth**

- La fréquence 2,4 GHz utilisée par la technologie Bluetooth et les périphériques réseau sans fil est également utilisée par d'autres appareils. Les appareils compatibles Bluetooth utilisent une technologie qui minimise les interférences avec d'autres appareils fonctionnant sur la même fréquence. Cependant, la vitesse de communication et la portée de transmission peuvent être réduites. Les interférences avec d'autres appareils peuvent également entraîner l'arrêt total de la communication.
- Le taux de transfert des données varie en fonction de la distance et des obstacles entre les périphériques, de la configuration des périphériques, des interférences radio, du système d'exploitation, de l'application logicielle, etc. Dans certains cas, la communication risque d'être interrompue.
- La plage de communication varie selon les obstacles séparant les périphériques (murs ou autres), les matériaux utilisés dans la construction des murs, la présence d'interférences au niveau des fréquences radio et autres conditions environnementales, et du type de logiciel utilisé. • Si le réseau local sans fil et la fonction Bluetooth sont utilisés simultanément sur le même ordinateur personnel, la vitesse de communication peut être réduite à cause d'interférences électromagnétiques ; en outre, d'autres effets indésirables peuvent se produire.

#### **Nettoyage de la carcasse de la souris**

Nettoyez la souris avec un chiffon doux et sec ou avec un chiffon légèrement imprégné d'une solution détergente neutre. N'utilisez pas d'éponge abrasive, de poudre à récurer ou de solvant tel que de l'alcool ou de la benzine.

## **Spécifications**

```
Méthode de communication
                     Bluetooth version Standard 2.0+EDR
Principe de suivi de la position
                     Capteur laser
Résolution 800 pulsations par pouce
Bande de fréquences
                    Fréquences radioélectriques 2,4 GHz (Bluetooth)
Alimentation 3 V CC (deux piles alcalines IEC R6 [format AA])
Distance de transmission
                     10 mètres max. en ligne directe*1
Dimensions Environ 53.4 \times 31.5 \times 124.6 mm
                     (2,1 \times 1,2 \times 4,9 \text{ po}) (l \times h \times p)Poids Environ 110 g (3,9 oz) (avec les piles)
Modèles pris en charge
                     Ordinateurs personnels VAIO de Sony fonctionnant
                     sous Windows XP ou Windows Vista
```
## **Température de fonctionnement**

5°C à 35°C (41°F à 95°F) (gradient de température inférieur à 10°C (18°F) / heure)

#### **Humidité de fonctionnement**

20% à 80% (sans condensation), à condition que l'humidité soit inférieure à 65% à 35°C (95°F) (lecture hygrométrique inférieure à 29°C (84°F))

## **Température de stockage**

–20°C à 60°C (–4°F à 140°F) (gradient de température inférieur à 10°C (18°F) / heure)

- **Humidité de stockage** 10% à 90% (sans condensation), à condition que l'humidité soit inférieure à 20% à 60°C (140°F) (lecture hygrométrique inférieure à 35°C (95°F)) **Accessoires** Piles alcalines IEC R6 (format AA) (2)
- Mode d'emploi (le présent document) (1) Certificat de garantie (1)

\*1 La plage de communication varie selon les obstacles séparant les périphériques (murs ou autres), les matériaux utilisés dans la construction des murs, la présence d'interférences au niveau des fréquences radio et autres conditions environnementales, et du type de logiciel utilisé.

La conception et les spécifications sont sujettes à modification sans préavis.

# **Guide de dépannage**

Si l'un des problèmes suivants survient pendant l'utilisation de la souris, consultez ce guide de dépannage pour tenter d'y remédier. Si le problème persiste, consultez votre revendeur Sony le plus proche.

#### **La souris ne se met pas sous tension lorsque je règle le commutateur d'alimentation sur ON.**

- ❒ Votre ordinateur personnel est en mode d'économie d'énergie ou n'est pas allumé.
	- $\rightarrow$  Si votre ordinateur portable est éteint ou s'il est en mode d'économie d'énergie, la souris ne se met pas sous tension même si le commutateur d'alimentation est réglé sur ON. Pour mettre la souris sous tension, réglez son commutateur d'alimentation sur ON, puis appuyez une fois sur le bouton de connexion CONNECT.
- ❒ Vous appuyez sur d'autres boutons de la souris lorsque vous réglez le commutateur d'alimentation sur ON.
	- c Si vous appuyez sur d'autres boutons de la souris lorsque vous réglez le commutateur d'alimentation sur ON, la souris ne se met pas sous tension. Veillez à n'appuyer sur aucun bouton lorsque vous réglez le commutateur d'alimentation sur ON.

#### **Rien ne se produit lorsque j'appuie sur l'un des boutons de la souris.** ❒ Le logiciel n'est pas compatible.

 $\rightarrow$  Utilisez un logiciel pris en charge.

- ❒ Les piles de la souris sont épuisées.
- → Remplacez-les. Pour plus d'informations, reportez-vous à la section « Insertion des piles dans la souris ».

souris sous tension, puis rétablissez la communication. c Selon l'environnement d'utilisation, il est possible que la distance d'utilisation soit considérablement réduite et empêche ainsi une

électroniques (autres ordinateurs, écrans, etc.). c Si la souris est trop éloignée de votre ordinateur personnel, la communication est impossible. Rapprochez la souris de l'ordinateur

personnel.

❒ La souris est utilisée sur une surface inappropriée. c En raison des caractéristiques du capteur laser, il est possible que la

□ La souris et l'ordinateur personnel ne communiquent pas.<br>→ Suivez les étapes de la section « Activation de la communication entre la souris et votre ordinateur personnel » afin qu'une communication correcte puisse être établie.<br>→ Mettez la souris hors tension, patientez quelques instants, remettez la

utilisation normale. Le cas échéant, éloignez la souris des autres appareils

souris ne fonctionne pas correctement sur des surfaces transparentes ou sur certains tapis de souris. Évitez d'utiliser ce type de matériau. En outre, si vous décidez d'acheter un tapis de souris (disponible dans le commerce), celui-ci doit être compatible avec les souris à capteur laser. ❒ Le bouton de connexion CONNECT est activé lorsque vous utilisez la

souris.

c Si vous appuyez sur le bouton CONNECT lorsque vous utilisez la souris, celle-ci passe en mode de veille pendant environ 1 minute et il n'est pas possible de l'utiliser pendant ce laps de temps. Si vous appuyez sur le bouton CONNECT, attendez quelques minutes avant de réutiliser la

souris.

❒ Il est possible que la souris présente des difficultés de communication dans un environnement sans fil 2,4 GHz ou avec une autre

communication Bluetooth.

c Utilisez plutôt la souris dans un endroit protégé contre les interférences

des appareils sans fil.

**Appuyer sur le bouton CONNECT ne permet pas d'établir une**

**connexion.**

souris ».

souris ».

ordinateur personnel ».

❒ Le programme que vous utilisez n'est pas compatible avec les fonctions

 $\blacktriangleright$  Les fonctions de défilement fonctionnent uniquement avec les

→ Certains programmes ne prennent pas en charge les fonctions de

de défilement.

applications utilisant ce genre de fonctions.

défilement.

### **Le curseur ne bouge pas lorsque je déplace la souris.**

#### **Lorsque j'utilise la souris, mon écran devient noir ou mon ordinateur personnel passe en mode d'économie d'énergie.**

- ❒ L'ordinateur personnel passe en mode d'économie d'énergie bien que vous soyez en train d'utiliser la souris.
	- c Modifiez les paramètres de gestion de l'alimentation de l'ordinateur personnel afin d'éviter qu'il ne passe en mode d'économie d'énergie. Pour obtenir de plus amples informations, reportez-vous aux manuels fournis avec votre ordinateur personnel.
	- $\rightarrow$  Touchez le pavé tactile ou appuyez sur l'une des touches du clavier pour quitter le mode d'économie d'énergie.

### **Mon ordinateur personnel ne quitte pas le mode de veille.**

## **Le déplacement du curseur à l'écran n'est pas fluide.**

#### **Quitter le mode d'économie d'énergie avec la souris prend beaucoup de temps ou est impossible.**

#### **Les mouvements de la souris ne sont pas fluides après avoir quitté le mode d'économie d'énergie.**

#### **La souris n'est pas détectée lors de la recherche du périphérique Bluetooth.**

- ❒ Il est impossible de détecter la souris.
	- $\blacktriangleright$  Appuyez sur le bouton CONNECT situé sous la souris, puis relancez la recherche.
- ❒ Le commutateur d'alimentation de la souris est réglé sur OFF. c Vérifiez la position du commutateur d'alimentation situé sous la souris.

## **On me demande d'entrer un code lors de l'authentification.**

 $\rightarrow$  Entrez le code « 0000 ».

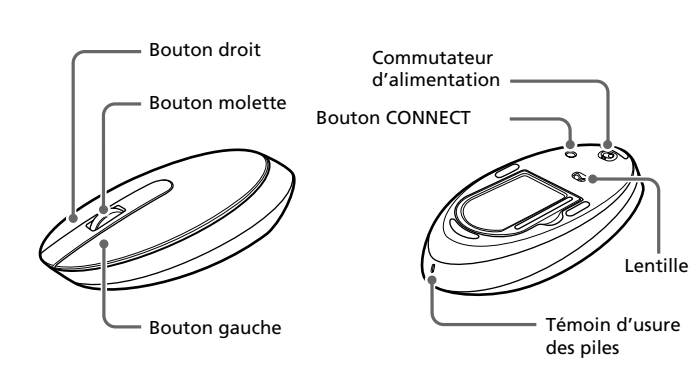

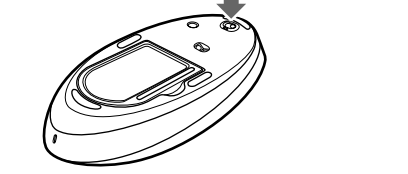

Témoin d'usure des piles

Free Manuals Download Website [http://myh66.com](http://myh66.com/) [http://usermanuals.us](http://usermanuals.us/) [http://www.somanuals.com](http://www.somanuals.com/) [http://www.4manuals.cc](http://www.4manuals.cc/) [http://www.manual-lib.com](http://www.manual-lib.com/) [http://www.404manual.com](http://www.404manual.com/) [http://www.luxmanual.com](http://www.luxmanual.com/) [http://aubethermostatmanual.com](http://aubethermostatmanual.com/) Golf course search by state [http://golfingnear.com](http://www.golfingnear.com/)

Email search by domain

[http://emailbydomain.com](http://emailbydomain.com/) Auto manuals search

[http://auto.somanuals.com](http://auto.somanuals.com/) TV manuals search

[http://tv.somanuals.com](http://tv.somanuals.com/)